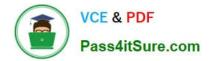

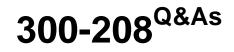

Implementing Cisco Secure Access Solutions

# Pass Cisco 300-208 Exam with 100% Guarantee

Free Download Real Questions & Answers **PDF** and **VCE** file from:

https://www.pass4itsure.com/300-208.html

100% Passing Guarantee 100% Money Back Assurance

Following Questions and Answers are all new published by Cisco Official Exam Center

Instant Download After Purchase

100% Money Back Guarantee

😳 365 Days Free Update

800,000+ Satisfied Customers

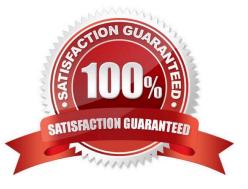

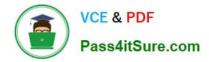

### **QUESTION 1**

#### CORRECT TEXT

The Secure-X company has started to tested the 802.1X authentication deployment using the Cisco Catalyst 3560-X layer 3 switch and the Cisco ISEvl2 appliance. Each employee desktop will be connected to the 802.1X enabled switch port and will use the Cisco AnyConnect NAM 802.1X supplicant to log in and connect to the network. Your particular tasks in this simulation are to create a new identity source sequence named AD\_internal which will first use the Microsoft Active Directory (AD1) then use the ISE Internal User database. Once the new identity source sequence

has been configured, edit the existing DotIX authentication policy to use the new AD\_internal identity source sequence.

The Microsoft Active Directory (AD1) identity store has already been successfully configured, you just need to reference it in your configuration.

| * Domain Name<br>* Identity Store Name                                                                                    | 9              | COM .                                                     |  |  |  |  |
|----------------------------------------------------------------------------------------------------|----------------|-----------------------------------------------------------|--|--|--|--|
| One or more nodes may be selected for<br>before a rejoin. Select one node for Test<br>of Join of Leave of Test Connection |                | s. If a node is joined then a leave operation is required |  |  |  |  |
| ISE Node                                                                                                    | ▲ ISENode Role | Status                                                    |  |  |  |  |
| 🗌 ise.secure-x.local                                                                                                    | STANDALONE     | Connected to: hq-srv.secure-x.local                       |  |  |  |  |

In addition to the above, you are also tasked to edit the IT users authorization policy so IT users who successfully authenticated will get the permission of the existing IT\_Corp authorization profile.

Perform this simulation by accessing the ISE GUI to perform the following tasks:

Create a new identity source sequence named AD\_internal to first use the Microsoft Active Directory (AD1) then use the ISE Internal User database

Edit the existing Dot1X authentication policy to use the new AD\_internal identity source sequence:

If authentication failed-reject the access request

If user is not found in AD-Drop the request without sending a response

If process failed-Drop the request without sending a response

Edit the IT users authorization policy so IT users who successfully authenticated will get the permission of the existing IT\_Corp authorization profile.

To access the ISE GUI, click the ISE icon in the topology diagram. To verify your configurations, from the ISE GUI, you should also see the Authentication Succeeded event for the it1 user after you have successfully defined the DotlX authentication policy to use the Microsoft Active Directory first then use the ISE Internal User Database to authenticate the user. And in the Authentication Succeeded event, you should see the IT\_Corp authorization profile being applied to the it1 user. If your configuration is not correct and ISE can\\'t authenticate the user against the Microsoft Active Directory, you should see the Authentication Failed event instead for the it1 user.

Note: If you make a mistake in the Identity Source Sequence configuration, please delete the Identity Source Sequence

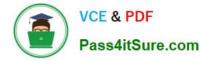

then re-add a new one. The edit Identity Source Sequence function is not implemented in this simulation.

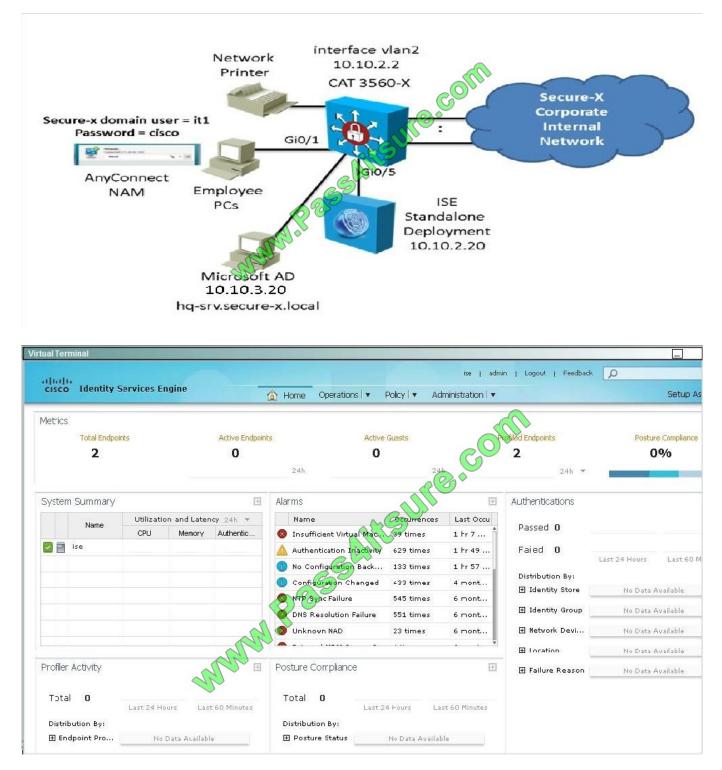

Correct Answer: Review the for full configuration and solution.

Step 1: create a new identity source sequence named AD\_internal which will first use the Microsoft Active Directory (AD1) then use the ISE Internal User database as shown below:

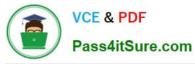

| ıl Terminal                                                                                             |                   |                       |               |                      |  |  |  |  |
|----------------------------------------------------------------------------------------------------|-------------------|-----------------------|---------------|----------------------|--|--|--|--|
| luciu<br>isco Identity Services Engine                                                                  | 🖄 Home            | Operations   🔻        | Policy   🔻 Ad | ise   admin   Logout |  |  |  |  |
| 🔆 System 🛛 💆 Identity Management 🛛 🖀                                                                    | Network Resources | 🛃 Web Port            | al Management | Feed Service         |  |  |  |  |
| dentities Groups External Identity Sources                                                              | Identity Source S | equences Set          | tings         |                      |  |  |  |  |
| ntity Source Sequences List > New Identity Source Sequence<br>entity Source Sequence                    |                   |                       | CON           |                      |  |  |  |  |
| entity Source Sequence  * Name AD_Internal                                                              |                   |                       |               |                      |  |  |  |  |
| * Name AD_Internal                                                                                      |                   |                       |               |                      |  |  |  |  |
| Description                                                                                             |                   |                       |               |                      |  |  |  |  |
| <ul> <li>Certificate Based Authentication</li> <li>Select Certificate Authentication Profile</li> </ul> | CommonName        | •                     |               |                      |  |  |  |  |
| <ul> <li>Authentication Search List</li> <li>A set of identity sources that will be accessed</li> </ul> |                   | til first suthantisst | an cussoada   |                      |  |  |  |  |
| A set of identity sources that will be accessed in sequence until first authentication succeeds         |                   |                       |               |                      |  |  |  |  |
| Internal Endpoints<br>Guest Users                                                                       | AE                | )1<br>ernal Users     |               |                      |  |  |  |  |
|                                                                                                    | >                 |                       |               |                      |  |  |  |  |
| Scenario TOPOLOGY                                                                                       |                   |                       |               |                      |  |  |  |  |

Step 2: Edit the existing Dot1x policy to use the newly created Identity Source:

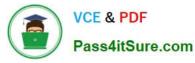

| ıl Termiı             | nal                 |                         |                           |              |           |                |                 |             |                         |            |
|-----------------------|---------------------|-------------------------|---------------------------|--------------|-----------|----------------|-----------------|-------------|-------------------------|------------|
| իսիս                  | Identity Services E |                         |                           |              |           |                |                 | ise         | admin                   | Logout     |
| isco                  |                     | rices Engine            |                           | 🟠 Home       | Ope       | rations   🔻    | Policy   🔻      | Administrat | ion   🔻                 |            |
| 💄 Auth                | nentication         | 🧕 Authorization         | 🛃 Profiling               | 💽 Po         | osture    | 🔊 Clien        | it Provisioning | j 📑 Se      | curity Group            | o Access   |
| thentio               | cation Policy       |                         |                           |              |           |                | C               |             |                         |            |
| ine the .<br>icy Type |                     | Policy by selecting the | e protocols tha           | at ISE shoul |           |                |                 | network dev | ices, and th            | e identity |
|                       |                     |                         |                           |              |           |                | 5               |             |                         |            |
|                       | MAB                 | : If                    | Wired_802.<br>Wireless_80 |              |           | Ur             |                 | Allow Pr    | otocols : [             | Default Ne |
| and                   |                     |                         |                           |              | RE        | 2              |                 |             |                         |            |
|                       | Default             |                         | use Default               |              |           |                |                 |             |                         |            |
| 1                     | - Dot1X             |                         | If Wire                   | ed_803.1X C  | R Wirel   | ess_802.1X     | \$              | Allow Proto | <sup>cols</sup> : Defau | It Network |
| -                     |                     |                         | 000                       | 2            |           |                |                 |             |                         |            |
|                       |                     |                         |                           |              |           |                |                 |             |                         |            |
|                       | Default             |                         | Use Inte                  | ernal Endpoi | nts       | 0              |                 |             |                         |            |
|                       |                     |                         |                           | lo           | lentity S | Source         | AD_Interna      | al          |                         | •          |
|                       | •                   |                         | O                         | ptions       |           |                |                 |             |                         |            |
|                       |                     |                         |                           | ľ            | fauther   | ntication fail | ed Rejec        | rt 🔹        |                         |            |
| ) Help                |                     |                         |                           |              | lf u      | ser not four   | nd Rejec        | t 🔹         |                         |            |
| Sce                   | enario TOPO         | LOGY                    |                           |              |           |                |                 |             |                         |            |

Then hit Done and save.

## **QUESTION 2**

Which three statement about Windows Server Update Services remediation are true?

- A. WSUS can install the latest service pack available
- B. WSUS checks for automatic update configuration on Windows
- C. WSUS checks for client behavior anomalies
- D. WSUS remediates Windows client from a locally manage WSUS server
- E. WSUS remediates Windows client from a Microsoft manage WSUS server
- F. WSUS provides links to update AV/AS

Correct Answer: ADE

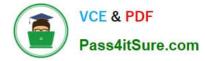

#### **QUESTION 3**

Which command in the My Devices Portal can restore a previously lost device to the network?

- A. Reset
- B. Found
- C. Reinstate
- D. Request

Correct Answer: C

### **QUESTION 4**

What was an early precursor to MAC Authentication Bypass?

- A. port security
- B. VLAN access lists
- C. Spanning Tree
- D. VMPS

Correct Answer: D

Reference: https://www.cisco.com/c/en/us/products/collateral/ios-nx-os-software/identity-based-networking-services/config\_guide\_c17-663759.html

#### **QUESTION 5**

Which three components comprise the Cisco ISE profiler? (Choose three.)

- A. the sensor, which contains one or more probes
- B. the probe manager
- C. a monitoring tool that connects to the Cisco ISE
- D. the trigger, which activates ACLs
- E. an analyzer, which uses configured policies to evaluate endpoints
- F. a remitter tool, which fails over to redundant profilers

Correct Answer: ABE

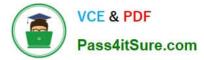

#### **QUESTION 6**

- In AAA, what function does authentication perform?
- A. It identifies the actions that the user can perform on the device.
- B. It identifies the user who is trying to access a device.
- C. It identifies the actions that a user has previously taken.
- D. It identifies what the user can access.

### Correct Answer: B

# **QUESTION 7**

Which statement about system time and NTP server configuration with Cisco ISE is true?

A. The system time and NTP server settings can be configured centrally on the Cisco ISE.

B. The system time can be configured centrally on the Cisco ISE, but NTP server settings must be configured individually on each ISE node.

C. NTP server settings can be configured centrally on the Cisco ISE, but the system time must be configured individually on each ISE node.

D. The system time and NTP server settings must be configured individually on each ISE node.

Correct Answer: D

# **QUESTION 8**

Wireless client supplicants attempting to authenticate to a wireless network are generating excessive log messages. Which three WLC authentication settings should be disabled? (Choose three.)

- A. RADIUS Server Timeout
- B. RADIUS Aggressive-Failover
- C. Idle Timer
- **D. Session Timeout**
- E. Client Exclusion
- F. Roaming

Correct Answer: BCD

# **QUESTION 9**

When is it feasible for a port to be both a guest VLAN and a restricted VLAN?

- A. this configuration scenario is never be implemented
- B. when you have configured the port for promiscuous mode
- C. when private VLANs have been configured to place each end device into different subnets
- D. when you want to allow both types of users the same services

Correct Answer: D

# **QUESTION 10**

Which two statements about TrustSec in Closed Mode are true? (Choose two.)

- A. The wired port is in the shutdown state.
- B. All user traffic is blocked until authentication is complete.
- C. Only DNS and DHCP traffic are permitted until authentication is complete.
- D. Only EAPoL traffic is permitted until authentication is complete.
- E. It requires EAP-TLS.

Correct Answer: DE

# **QUESTION 11**

What are the initial steps must you perform to add the ISE to the WLC?

A. 1. With a Web browser, establish an HTTP connection to the WLC pod. 2, Navigate to Administration > Authentication > New.

3. Enter server values to begin the configuration.

B. 1. With a Web browser, establish an FTP connection to the WLC pod.

#### 2.

Navigate to Security > Administration > New.

# 3.

Add additional security features for FTP authentication.

C. 1. With a Web browser, establish an HTTP connection to the WLC pod.

2.

Navigate to Authentication > New.

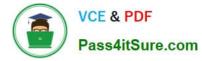

## 3.

Enter ACLs and Authentication methods to begin the configuration.

D. 1. With a Web browser connect, establish an HTTPS connection to the WLC pod.

# 2.

Navigate to Security > Authentication > New.

#### 3.

Enter server values to begin the configuration.

Correct Answer: D

# **QUESTION 12**

After you connected unmanaged switch to the port dot1x failed, what is the problem?

- A. missing command "mab"
- B. there is no Bpdu in the port
- C. eapol packet not erceived in the port
- D. missing command "authentication host-mode multi-host"
- E. missing command "authentication host-mode multi-auth

Correct Answer: E

300-208 VCE Dumps

300-208 Practice Test

300-208 Study Guide

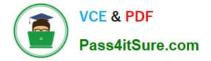

To Read the Whole Q&As, please purchase the Complete Version from Our website.

# Try our product !

100% Guaranteed Success
100% Money Back Guarantee
365 Days Free Update
Instant Download After Purchase
24x7 Customer Support
Average 99.9% Success Rate
More than 800,000 Satisfied Customers Worldwide
Multi-Platform capabilities - Windows, Mac, Android, iPhone, iPod, iPad, Kindle

We provide exam PDF and VCE of Cisco, Microsoft, IBM, CompTIA, Oracle and other IT Certifications. You can view Vendor list of All Certification Exams offered:

# https://www.pass4itsure.com/allproducts

# **Need Help**

Please provide as much detail as possible so we can best assist you. To update a previously submitted ticket:

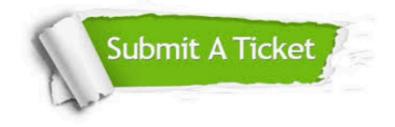

#### **One Year Free Update**

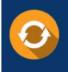

Free update is available within One Year after your purchase. After One Year, you will get 50% discounts for updating. And we are proud to boast a 24/7 efficient Customer Support system via Email.

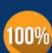

Money Back Guarantee

To ensure that you are spending on quality products, we provide 100% money back guarantee for 30 days from the date of purchase.

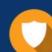

#### Security & Privacy

We respect customer privacy. We use McAfee's security service to provide you with utmost security for your personal information & peace of mind.

Any charges made through this site will appear as Global Simulators Limited. All trademarks are the property of their respective owners. Copyright © pass4itsure, All Rights Reserved.